## **DALJINSKO UPRAVLJANJE**

## *PRETPLATA / POVEZIVANJE / AKTIVACIJA I UPOTREBA*

Ovaj korisnički vodič sadrži upute koje trebate slijediti kako biste aktivirali daljinsko upravljanje za svoj automobil.

Prije uporabe daljinskog upravljanja trebate imati kreiran MyOpel korisnički račun i registrirati svoje vozilo. Ako još niste instalirali mobilnu aplikaciju na svoj pametni telefon, jednostavno preuzmite aplikaciju s trgovine Google Play Store ili App Store.

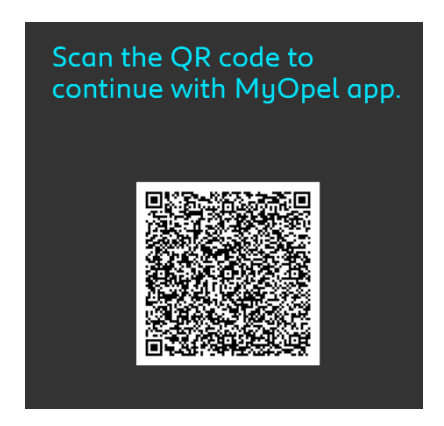

Otvorite aplikaciju MyOpel, prebacite se u odjeljak Usluge i odaberite "SAZNAJTE VIŠE" kako biste aktivirali daljinsko upravljanje. Dodirnite "POKRENI AKTIVACIJU" i slijedite prikazane upute za aktiviranje nove usluge.

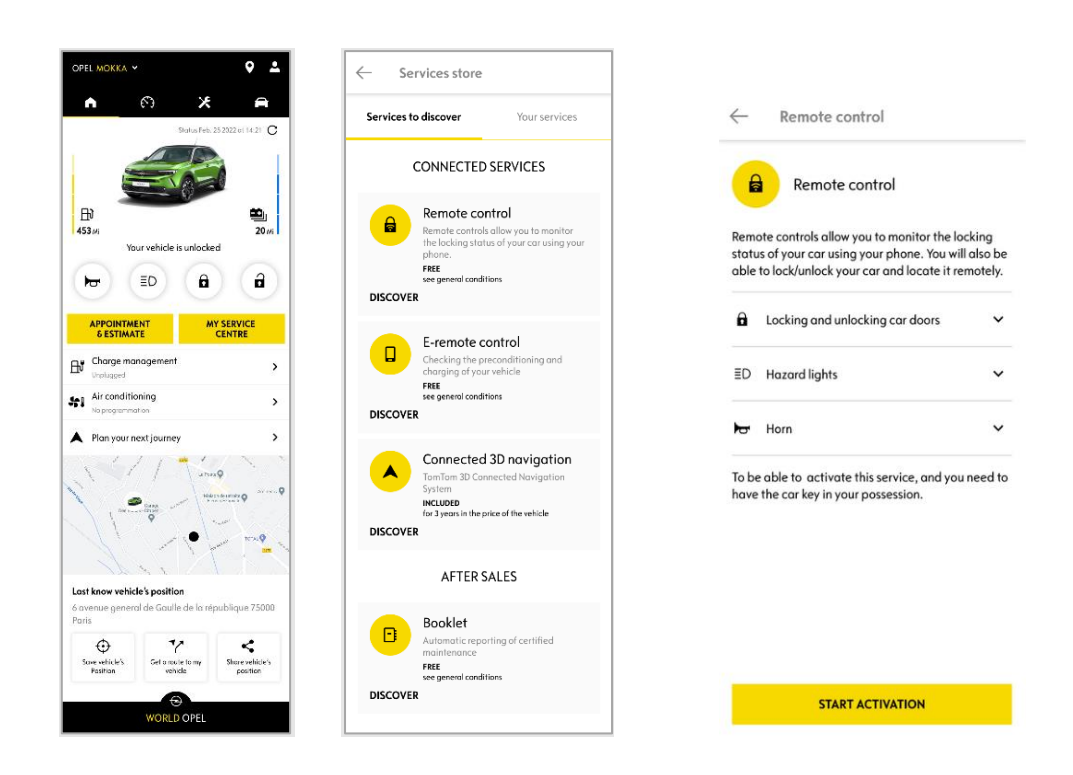

Prikazat će se stranica za aktivaciju usluge na kojoj možete pročitati što je to daljinsko upravljanje i koje sve koristi nudi ova usluga. Pomaknite stranicu prema dolje i dodirnite gumb "NASTAVI" za nastavak aktivacije usluge.

Pročitajte i prihvatite opće uvjete uporabe i spremite svoje postavke, a zatim možete pokrenuti postupak aktivacije putem mobilne aplikacije jednostavnim dodirom gumba "NASTAVI NA MYOPEL".

Sada trebate obaviti tri (3) kratka koraka za koje će vam trebati samo nekoliko minuta i možete početi uživati u daljinskom upravljanju. Na početku potvrdite kako ste pročitali i prihvatili uvjete korištenja, a zatim pokrenite postupak aktivacije.

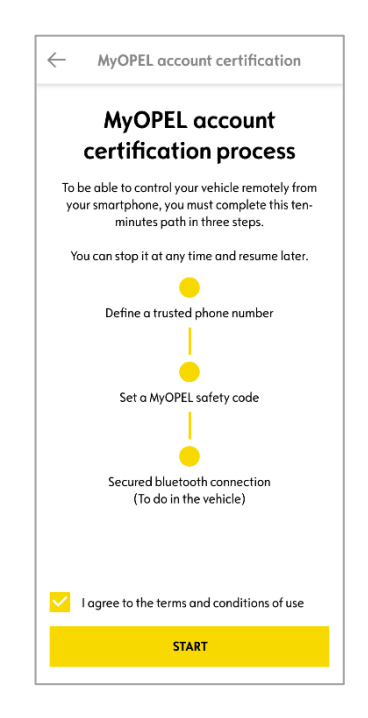

1. Unesite svoj telefonski broj i unesite kôd koji ste primili putem SMS-poruke

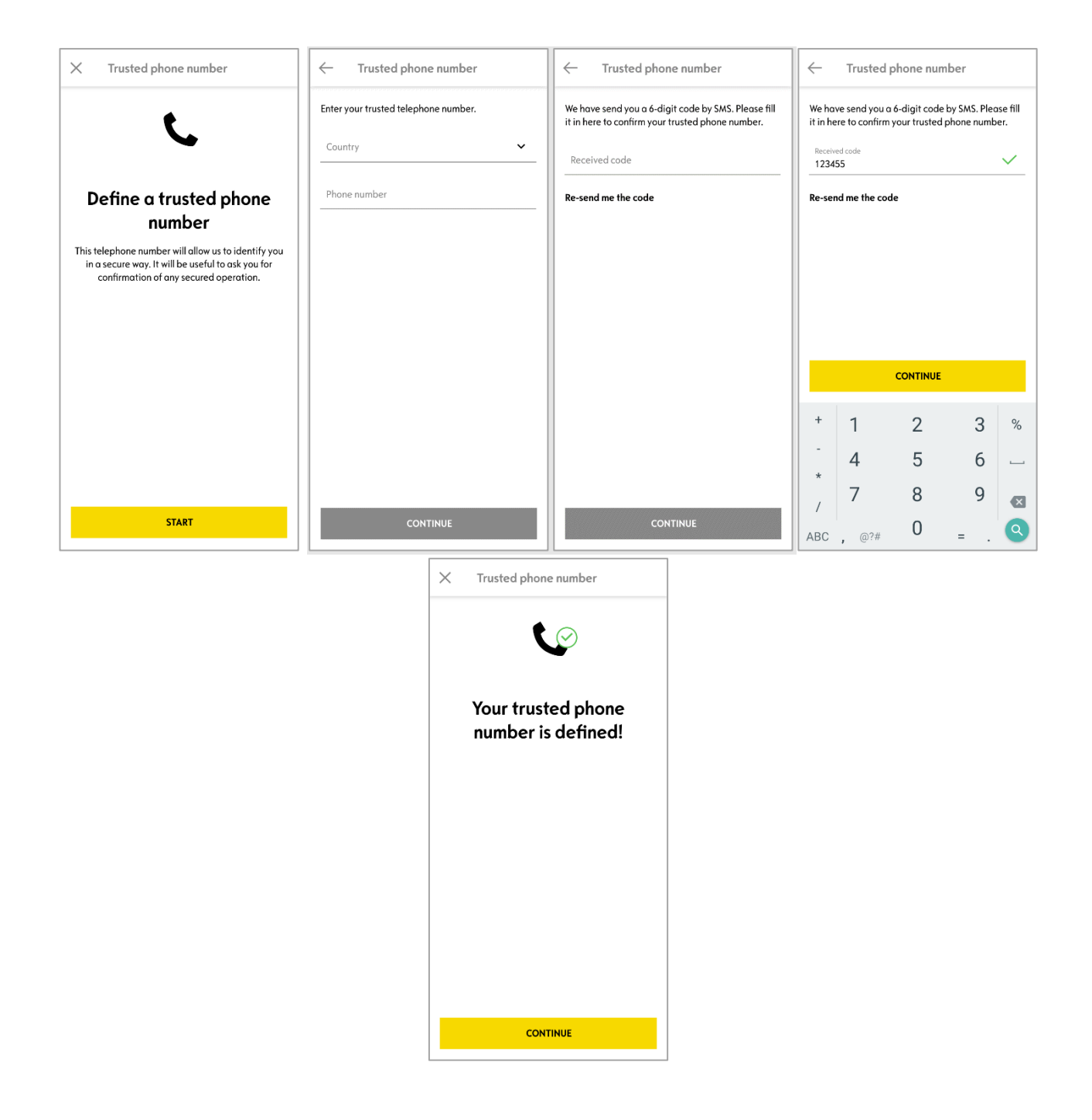

2. Stvorite osobni četveroznamenkasti sigurnosni kôd. Na početku ovog koraka primit ćete privremeni kôd putem SMS-poruke. Unesite privremeni kôd kako biste registrirali svoj telefon, a zatim stvorite osobni sigurnosni kôd. Ovaj vam kôd omogućuje daljinsko pristupanje automobilu i uporabu značajki daljinskog upravljanja.

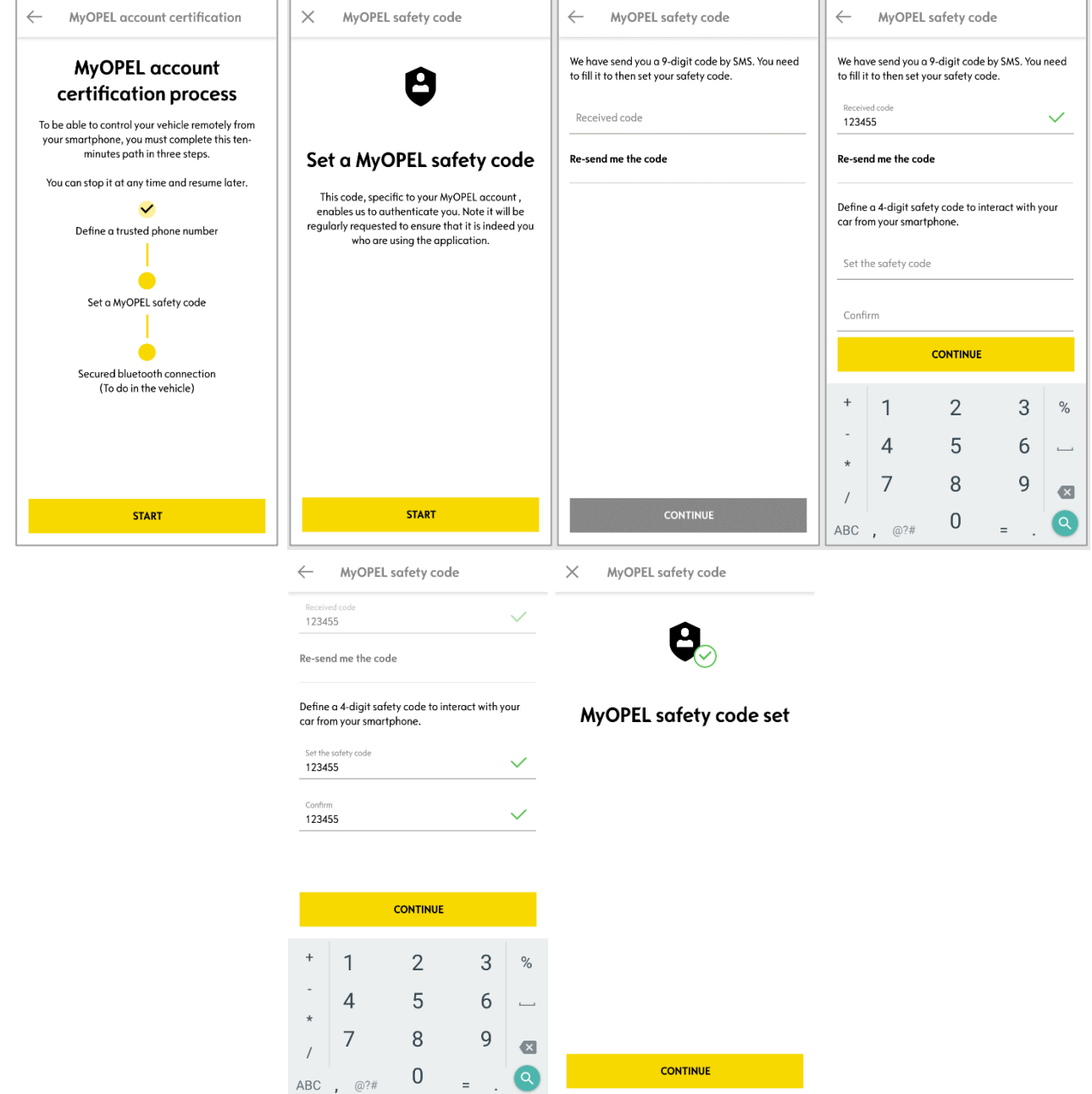

3. Povežite svoj mobilni telefon s vozilom putem Bluetooth veze. Uđite u vozilo, upalite motor, uključite Bluetooth na mobilnom telefonu i kliknite na "UPARIVANJE" za početak povezivanja.

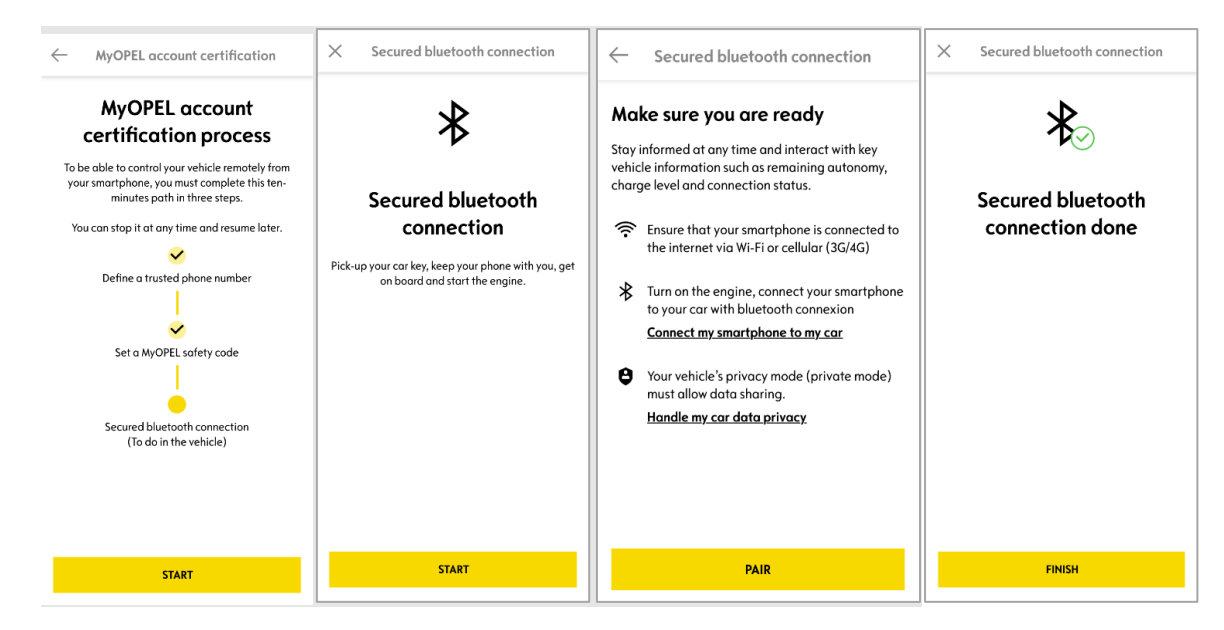

Usluga je aktivna. Možda će biti potrebno napraviti ažuriranja sustava vašeg vozila, kako bi u potpunosti mogli uživati u aktiviranoj usluzi i upravljati vozilom na daljinu.

## **KAKO SE KORISTITI USLUGOM DALJINSKOG UPRAVLJANJA:**

Nakon što aktivirate uslugu daljinskog upravljanja za svoje vozilo, možete određivati status zaključavanja automobila, zaključati i otključati vrata ili uključiti svjetla i trubu u nekoliko jednostavnih koraka.

Za daljinsko upravljanje automobilom jednostavno otvorite aplikaciju myOpel, odaberite ikonu naredbe koju želite poslati vozilu, potvrdite radnju i pričekajte nekoliko sekundi. Zapamtite da svakih 7 dana morate potvrditi daljinske naredbe s pomoću osobnog sigurnosnog kôda.

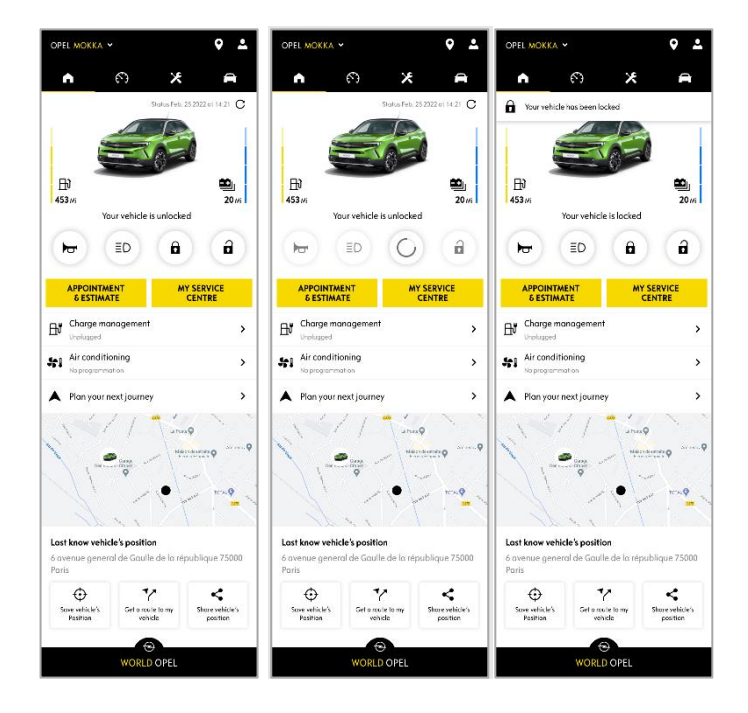